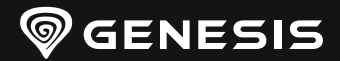

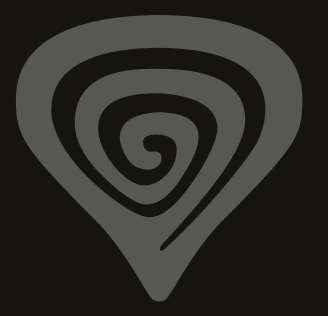

# **ZIRCON XKK**

**WWW.GENESIS-ZONE.COM**

**QUICK INSTALLATION GUIDE**

# **PRODUCT & SUPPORT INFORMATION | PLEASE SCAN QRCODE |**

contained herein are the trademarks of their respective

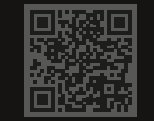

**WWW.GENESIS-ZONE.COM**

**WELCOME TO #GENESISGAMING**

- Seguire le istruzioni per installare il software
- Quando l'installazione è completata con successo, l'icona del software verrà visualizzata sulla barra delle applicazioni. Fare doppio clic sull'icona per visualizzare l'interfaccia con le impostazioni

#### **MODALITÀ CABLATA**

Il mouse passerà automaticamente alla modalità cablata quando il cavo USB è collegato al mouse e al computer.

#### **Suggerimenti:**

- La modalità cablata offre una fluidità migliore rispetto alla modalità wireless. Impostare la frequenza di report su 1000 Hz per ottenere i migliori risultati.
- La modalità cablata consente di utilizzare il mouse e caricare contemporaneamente la batteria.

#### **MODALITÀ WIRELESS**

#### **Collegamento del mouse tramite un ricevitore USB**

- Accendi il computer o un altro dispositivo compatibile
- Spostare l'interruttore situato nella parte inferiore del mouse in posizione
- Collega il ricevitore a una porta USB libera del computer
- Il sistema operativo installerà automaticamente i driver richiesti
- Il mouse è pronto per l'uso

#### **Nota:**

- Il dispositivo è dotato di tecnologie intelligenti di gestione dell'energia. Quando il mouse entra in modalità ibernazione (sospensione), premi un pulsante qualsiasi del mouse per riattivarlo.
- Il mouse è dotato di un interruttore ON/OFF per conservare la carica della batteria quando non viene utilizzato per lunghi periodi.

#### **Suggerimenti:**

- Per le migliori prestazioni wireless e una minore latenza, collegare il ricevitore USB il più vicino possibile al mouse e assicurarsi che non vi siano ostacoli tra il mouse e il ricevitore che potrebbero interferire con il segnale wireless.
- In modalità wireless, impostare la velocità di trasmissione su 500 Hz per una migliore fluidità del sensore.

#### **CARICA DI BATTERIA**

- Collegare il cavo USB-C in dotazione al mouse
- Collegare la spina USB a una fonte di alimentazione adeguata (corrente di uscita massima DC 5V 0,5A)
- Quando la batteria è completamente carica, gli indicatori DPI smettono di muoversi.

**Nota:** Quando il livello della batteria diventa troppo basso, gli indicatori DPI smettono di muoversi.

**Nota:** La batteria deve essere ricaricata ogni 3 mesi se il mouse non viene utilizzato per un lungo periodo. La conservazione a lungo termine con un livello di batteria basso o l'utilizzo di caricabatterie con una potenza superiore a 5V 0,5A potrebbe danneggiare la batteria.

#### **APERTURA DEL MOUSE**

- Rimuovere il coperchio posteriore tirando nella posizione **1** mostrata nell'illustrazione.
- Premere il coperchio del pulsante nel punto **2** mostrato nell'illustrazione e tirare per rimuoverlo. Si consiglia di rimuovere preventivamente il ricevitore USB per facilitare la rimozione del coperchio.
- Far scorrere il meccanismo di bloccaggio **3** situato sul lato inferiore del mouse e posizionare lo strumento di apertura **4** nella posizione **5** mostrata nell'illustrazione per aprire il corpo del mouse.

#### **SOSTITUZIONE DEGLI INTERRUTTORI**

• Per sostituire gli interruttori, è sufficiente rimuovere l'interruttore **6** mostrato nell'illustrazione dopo aver aperto il corpo del mouse e inserirne uno nuovo nella direzione corretta.

#### **REGOLAZIONE DELLA CORSA DEI PULSANTI**

- La distanza tra i pulsanti installata in fabbrica è di 0,6 mm.
- Se si desidera regolare la corsa di un pulsante, rimuovere i distanziali **7** installati e inserire nuovi distanziali dello spessore desiderato.

#### **REGOLAZIONE DELLA FORZA DEL PULSANTE**

- Le molle dei pulsanti installate in fabbrica sono di 15 g (molla d'argento).
- Se si desidera applicare una forza maggiore al pulsante, rimuovere le molle installate in fabbrica dalla parte **8** e inserire nuove molle con una forza di 25 g (molla color rame).

#### **CHIUSURA DEL MOUSE**

- Inserire il copritasto nell'apposita sede partendo dalla parte anteriore e premere la parte **9** mostrata nell'illustrazione in modo che scatti in posizione.
- Chiudere il corpo del mouse facendo scorrere in avanti la parte anteriore **10**, quindi far scorrere il pulsante del meccanismo di blocco **3** e premere con forza la parte posteriore in modo che scatti in posizione.
- Inserire il coperchio posteriore nell'apposita fessura inserendo prima la parte anteriore nei fori di montaggio **11**.

### PL - INSTRUKCJA OBSŁUGI

- 7 programowalnych przycisków
- Wymienne przełączniki mechaniczne "Hot swap"
- Topowy sensor optyczny o rozdzielczości do 26000 DPI
- Zaawansowane oprogramowanie z edytorem makr/profili
- 4 zestawy dystansów do regulacji skoku przycisku
- Podwójny tryb komunikacji (2,4 GHz | USB)
- 2 wymienne kłapki tylne do regulacji rozmiaru obudowy
- Wbudowany akumulator

#### **INSTALACJA**

- Podłącz kabel do wolnego portu USB w komputerze, w przypadku pierwszego podłączenia należy zaczekać około 15 sekund aż do całkowitego zainstalowania sterowników
- Mysz posiada oprogramowanie umożliwiające ustawienie funkcji zaawansowanych. które należy pobrać z naszej strony internetowej www.genesis-zone.com
- Otwórz folder instalacyjny i następnie kliknij dwukrotnie na ikonę setup.exe
- Postępuj zgodnie ze wskazówkami, aby zainstalować oprogramowanie
- Gdy instalacja zostanie zakończona pomyślnie, na pasku zadań wyświetli się ikona oprogramowania. Kliknij dwukrotnie na ikonę by wyświetlić interfejs z ustawieniami

**Notatka:** Mysz automatycznie przełączy się w tryb przewodowy po jej połączeniu kablem USB.

#### **TRYB PRZEWODOWY**

Mysz przełączy się automatycznie w tryb przewodowy po podłączeniu kabla USB do myszy i komputera.

#### **Wskazówki:**

- Tryb przewodowy oferuje lepszy "smoothness" niż tryb bezprzewodowy, aby uzyskać najlepsze rezultaty ustaw szybkość raportowania na 1000 Hz.
- Tryb przewodowy umożliwia jednoczesne używanie myszy i ładowanie akumulatora.

#### **TRYB BEZPRZEWODOWY**

#### **Podłączenie myszy za pomocą odbiornika USB**

- Włącz komputer, lub inne kompatybilne urządzenie
- Przesuń przełącznik znajdujący się na spodzie myszy do pozycji
- Podłącz odbiornik do wolnego portu USB w komputerze
- System operacyjny automatycznie zainstaluje wymagane sterowniki
- Mysz jest gotowa do użycia

#### **Notatka:**

- Urządzenie wyposażone jest w inteligentną technologię zarządzania energią. Kiedy mysz przejdzie w tryb hibernacji (uśpienia), należy nacisnąć dowolny przycisk myszy na jej wybudzenie.
- Mysz jest wyposażona w przełącznik ON/OFF, aby oszczędzać energię baterii, gdy nie jest używana przez dłuższy czas.

#### **Wskazówki:**

- Aby uzyskać najlepszą wydajność połączenia bezprzewodowego i obniżyć opóźnienie, podłącz odbiornik USB jak najbliżej myszy i upewnij się, czy pomiędzy myszą i odbiornikiem nie ma przeszkód, które by mogli zakłócać sygnał bezprzewodowy.
- W trybie bezprzewodowym ustaw szybkość raportowania na 500 Hz, aby uzyskać lepszy "smoothness" sensora.

#### **ŁADOWANIE AKUMULATORA**

- Podłącz dołączony kabel USB-C do myszy
- Podłącz wtyczkę USB do odpowiedniego źródła zasilania (maks. prąd wyjściowy DC 5V 0,5A)
- Gdy bateria jest w pełni naładowana, wskaźniki DPI przestaną się poruszać.

**Notatka:** Gdy poziom akumulatora jest zbyt niski, wskaźnik DPI zacznie migać. **Uwaga:** Akumulator należy naładować co 3 miesiące, jeśli mysz nie jest używana przez długi okres. Długotrwale przechowywanie przy niskim poziomie naładowania akumulatora, lub używanie ładowarek o mocy większej niż 5V 0,5A może uszkodzić akumulator.

#### **OTWIERANIE MYSZY**

- Zdemontuj tylną pokrywę pociągając w miejscu **1** pokazanym na ilustracji
- Naciśnij pokrywę przycisków w miejscu **2** pokazanym na ilustracji i pociągnij by ją zdjąć. Zalecamy wyjąć wcześniej odbiornik USB by ułatwić demontaż pokrywy.
- Przesuń mechanizm blokujący **3** znajdujący się od spodu myszy i umieść narzędzie ułatwiające otwieranie **4** w miejscu **5** pokazanym na ilustracji, aby otworzyć korpus myszy

#### **WYMIANA PRZEŁĄCZNIKÓW**

• Aby wymienić przełączniki, wystarczy po otwarciu korpusu myszy wyjąć przełącznik **6** pokazany na ilustracji i włożyć nowy we właściwym kierunku

#### **REGULACJA SKOKU PRZYCISKÓW**

- Fabrycznie zainstalowane dystanse między przyciskami wynoszą 0,6 mm
- Jeśli chcesz wyregulować skok przycisku, usuń zainstalowane dystanse **7** i włóż nowe dystanse o wybranej grubości

#### **REGULACJA SIŁY NACISKU PRZYCISKU**

- Fabrycznie zainstalowane sprężyny przycisków wynoszą 15 g (srebrna sprężynka).
- Jeśli chcesz zastosować większą siłę nacisku przycisku, usuń fabrycznie zainstalowane sprężyny z części **8** i włóż nowe sprężynki o sile 25 g (sprężynka w kolorze miedzianym).

#### **ZAMYKANIE MYSZY**

- Włóż pokrywę przycisków w dedykowane miejsce zaczynając od przodu i wciśnij część **9** pokazaną na ilustracji, aby zaskoczyła w zatrzaski.
- Zamknij korpus myszy, przesuwając najpierw do przodu przednią część **10**, a następnie przesuń przycisk mechanizmu blokującego **3** i mocno wciśnij tylną część, aby zaskoczyła w zatrzaski.
- Włóż tylną pokrywę w dedykowane miejsce, wkładając najpierw przednią część w dziury montażowe **11**

## CZ - NÁVOD K POUŽITÍ

- 7 programovatelných tlačítek
- Vyměnitelné mechanické spínače "Hot swap"
- Špičkový optický snímač s rozlišením až 26 000 DPI
- Pokročilý software s editorem maker/profilů
- 4 sady distančních podložek pro nastavení zdvihu tlačítek
- Duální komunikační režim (2,4 GHz | USB)
- 2 vyměnitelné zadní kryty pro přizpůsobení velikosti těla
- Vestavěná dobíjecí baterie